# **Ǹǿǽ, Ассортимент и наполнение магазинов**

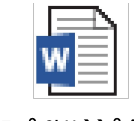

Đåãëàìåíò èçiåíåíèÿ ÊÑÏ

 $\overline{C}$ 

 $\overline{\mathcal{G}}$ 

#### **Структура товарного наполнения магазинов:**

**Экострим**

• Бытовая техника. • Кухня

• Цифровая техника. • Дом и забота Телевизоры

• Кино и звук

**Экоюнит**

- Телеком
- Дом. офис
- Гаджеты и развлечение

Например:

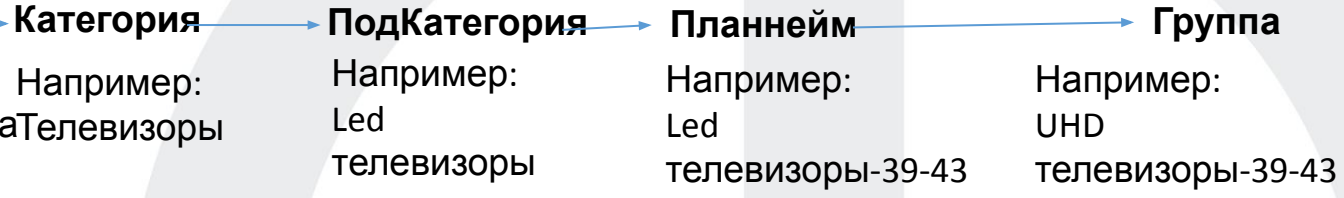

Планирование МО происходит до планнейма, а за счет каких групп будет выполнен план это уже задача ДМ он может решать на месте, анализируя группы растущие и группы имеющие падение. Наименование группы материалов это и есть наименование кластера стандарта по площади(КСП).

# **КСП**

**КСП** – кластер стандарт по площади.

**КСП** – это не отдельный Магазин , а группа магазинов, с сопоставимым миксом продаж и количеством посадочных мест.

Кластеры имеют буквенно-цифирные обозначения: **А001,В003, С001**, где буква это премиальность КСП, а цифра это ширина КСП.

**Премиальность КСП** – соотношение товаров разного ценового сегмента в ассортименте магазина.

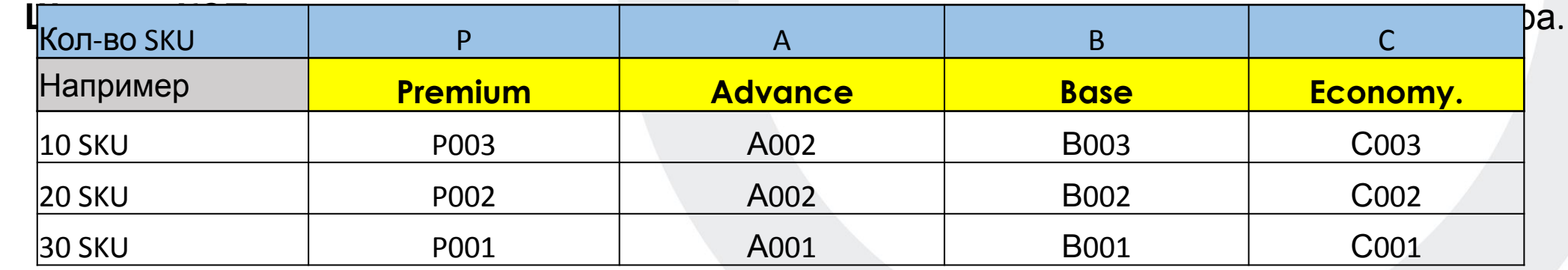

**75 % матрицы, в КСП одного стандарта по площади, имеет одинаковое наполнение. Детальная Информация во вложенном файле выше.** 

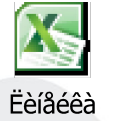

Текущие КСП назначенные в магазинах, линейка возможных КСП, а также НН входящие в состав того или иного КСП расположены на FTP по адресу:

**КСП**

**/Drp/МЕРЧЕНДАЙЗИНГ/ТЕКУЩИЕ КСП**

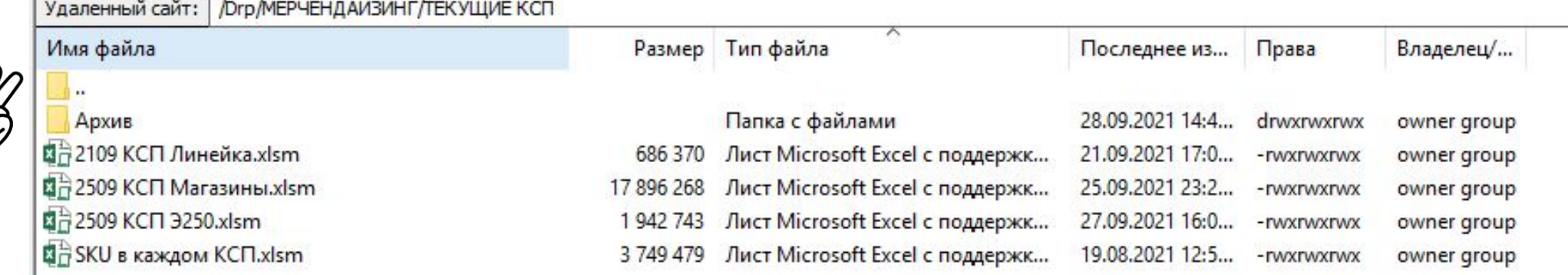

**Например:** для завода АXXX по группе *LED- 4K UHD телевизор 39"-43" –* назначен КСП B001 этим КСП предусмотрено 14 SKU ( **14 / 0 / 14** ) (актив / неактив/ сумма).

Далее при анализе мы выявляем неоходимость изменения или назначения КСП(если ячейка пустая), выбираем подходящий нам КСП из файла «Линейка» и отправляем запрос Менеджеру по развитию продаж конкретного экоюнита(МРП).

## М. ВидеоЭльдорадо Основания изменения КСП

- 1. Пере зонирование магазина в соответствии с требованиями надзорных органов.
- 2. Проигрываем конкуренту по ассортименту (при условии соответствия критериям по продажам). Учитывать поведение категории в динамике продаж. Решение индивидуально.
- 3. Открытие/закрытие конкурента. Через 1-3 месяца после наступления события. В зависимости от динамики продаж.
- 4. Расширение товарных групп конкурента. Через 1-3 месяца после наступления события. В зависимости от динамики продаж.
- 5. Открытие/закрытие наших магазинов. С момента принятия решения о закрытии магазина. В случае открытия 3 месяца.
- 6. Изменение трафика, связанное с изменениями внешней среды (открылся продуктовый гипермаркет в ТЦ, открыли станцию метро в локации магазина и прочие внешние факторы). По факту наступления события корректировка ЦЗ магазина, через 1-3 месяца анализ премиальности и ширины КСП, в зависимости от динамики продаж.
- 7. Обеспечение соответствия премиальности в смежных группах. (например, выровнять премиальность в саундбарах, под премиальность в ȀВ).
	- 8. Изменения по инициативе МРП, ввиду установки бренд зон, установки категорийного менеджмента категории

## Основания изменения КСП

### М.ВидеоЭльдорадо

- 1. Сопоставимый магазин со схожим миксом продаж, показывает продажи товарной группы, которая отсутствует/либо имеет маленький КСП в анализируемом магазине. Актуально для не больших городов сателлитов, с маленькими расстояниями между магазинами. При запросе директор представляет отчет обоих магазинов. (Например, в городе 2 магазина, расстояние – 10 минут на машине, в одном магазине саундбары в кластере A1, во втором С4 и есть посадочные места для перехода в больший кластер. Тогда директор формирует запрос МРП, с анализом отчета по обоим магазинам).
- 2. События локального/федерального/мирового масштаба (например, ЧМ по футболу, Универсиада). Без изменения планограмм. Временные изменения КСП, до следующей Ввод/вывод в ассортимент новой товарной группы.

Формирование запроса на изменение КСП осуществляется, с предоставлением дополнительных материалов, подтверждающих наступление форс мажора (фотографии, отчет с продажами LfL) + согласование ACM.

## АНАЛИЗ И ИЗМЕНЕНИЕ КСП

Для анализа продаж мы используем отчет «**Изменение КСП магазин**» (отчет R70)

Обновить значения

Для того чтобы не разбираться долго в группах товара, рекомендуется для анализа выгружать все группы разом, для этого необходимо поставить всего 3 фильтра:

- -Эльдорадо (Е).Мвидео(М)
- -Магазин.
- -Сегодняшняя дата.

Для вывода доступных к выбору фильтров нажимаем кнопку.

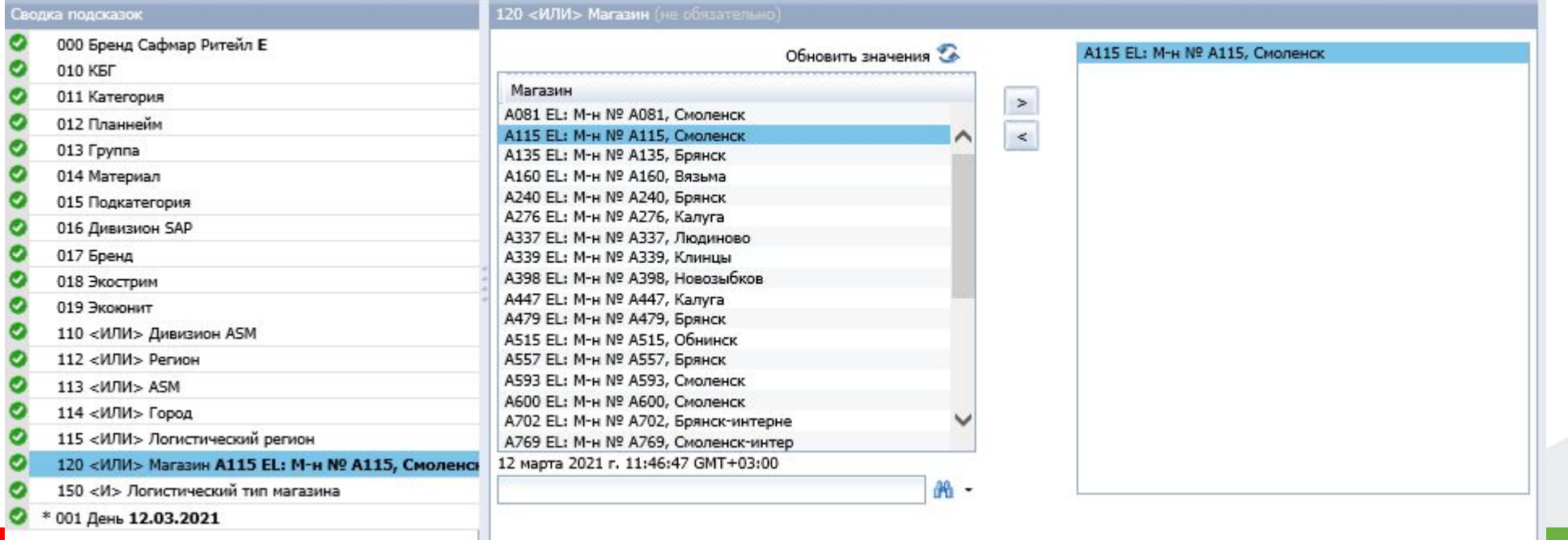

## АНАЛИЗ И ИЗМЕНЕНИЕ КСП

В нем вы сможете увидеть :

- Название товарной группы и код товарной группы в САП
- 2. Название КСП
- 3. Количество посадочных мест для товарной группы
- 4. Текущее кол-во посадочных мест
- 5. Продажи за 14 недель с посадочного места по магазину в рублях 14.Оборачиваемость товара по ксп неделя
- 6. Продажи за 14 недель с посадочного места в среднем по КСП в рублятроцентное соотношение показателей п.13 и п.14
- 7. Процентное соотношение показателей п.5 и п.6
- 8. Уникальные продажи за 14 недель магазина в штуках
- 9. Уникальные продажи за 14 недель в среднем по КСП в штуках

10.Процентное соотношение показателей п.8 и п.9

- 11. Оборот за 14 недель по магазину в рублях
- 12. Оборот за 14 недель в среднем по КСП в рублях
- 13.Оборачиваемость товара по магазину неделя
- 

16.Коэф.оборачиваемости и уникальных продаж

- 17. Рекомендованный КСП по премиальности.
- 18.Желаемый КСП

Пример выгрузки отчета «Изменение КСП магазин» по двум товарным группам в магазине:

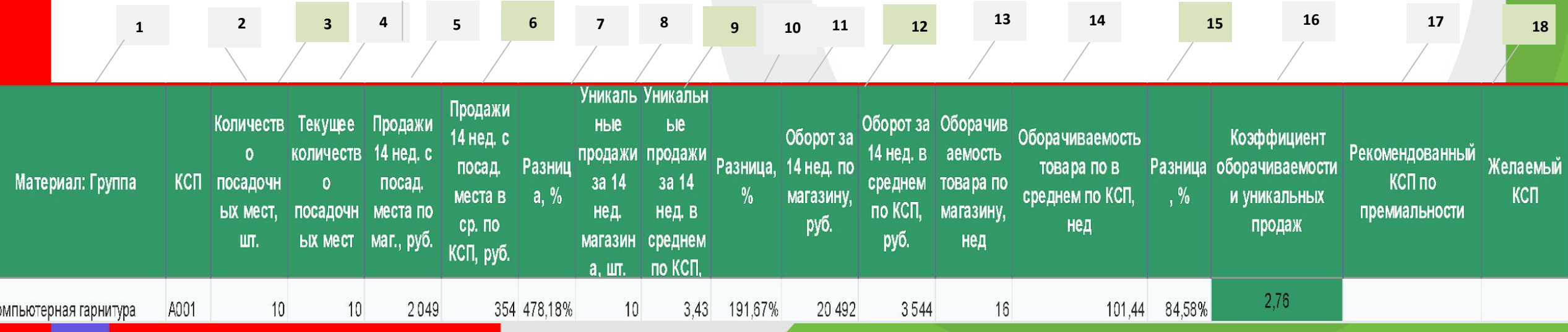

## **АНАЛИЗ И ИЗМЕНЕНИЕ КСП**

### М.ВидеоЭльдорадо

#### **Ǹритерии изменения премиальности**

По каждой товарной группе в отчете отображается текущий КСП по премиальности (РАВС), и Рекомендованный КСП, рассчитанный на основе продаж магазина:

- ∙ **Ǹластер P** присваивается магазину, если доля премиум в обороте магазина больше доли премиум по компании минимум на 2%, и продвинутого+ премиального товара в обороте магазина. больше доли эконом и базового товара.
- ∙ **Ǹластер A** присваивается магазину, если продажи не соответствуют кластеру P, при этом доля продаж премиум и продвинутого товара в обороте больше доли базвого и эконом товарав обороте и доля продаж продвинутого товара в обороте магазина, больше доли продвинутого товара по компании.
- ∙ **Ǹластер B** присваивается магазину, если продажи не соответствуют кластеру P или A, при этом, доля продаж базового и продвинутого товара в обороте магазина больше доли продаж базового и продвинутого в обороте компании или доля продаж эконом сегмента в обороте меньше 15%.
- ∙ **Ǹластер ǿ** присваивается магазину, если продажи не соответствуют кластерам P,A,B. Важным критерием является положительная разница продаж в рублях по магазину в отчете.

## **АНАЛИЗ И ИЗМЕНЕНИЕ КСП**

### М.ВидеоЭльдорадо

### **Анализ ширины:**

Для анализа ширины группы используем колонку «Коэффициент оборачиваемости и уникальных продаж». Отчет автоматически закрашивает ее зеленым, если выполнены оба критерия для расширения КСП, красным – если оба критерия не выполнены.

Коэффициент оборачиваемости и уникальных продаж, это сумма 1 и 2 критерия.

**Первый критерий** – разница уникальных продаж в штуках, между магазином и средним по КСП. Чем выше у магазина уникальные продажи, относительно среднего по КСП, тем лучше. **Второй критерий** - разница оборачиваемости товара между магазином и средним по КСП. Чем ниже оборачиваемость по магазину, относительно среднего по КСП, тем лучше.

∙ *Оборачиваемость за период (в неделях) = { Средне-недельный сток за 14 недель (руб.) /Объем продаж за период (руб.) } \* { 98 / 7 }, где* 

*Средне-недельный сток за 14 недель (руб.) = ( Сток0 + Сток1 + Сток2 + Сток3 + …. + Сток14 ) / 15, где* 

*Сток0 – это сток на воскресенье предыдущей недели (т.е. ВС недели 0)*

*Сток1 – это сток на ВС недели 1, ….*

*Сток14 – это сток на ВС недели 14*

*Объем продаж за период (руб.) = сумма продаж за период с Неделя1 по Неделя14*

*Для получения рекомендации расширения по КСП, оба критерия должны быть минимум на 10% лучше среднего по КСП.* 

## АНАЛИЗ И ИЗМЕНЕНИЕ КСП

### М.ВидеоЭльдорадо

### **Смешанные условия:**

- В случае, если у магазина уникальные продажи в штуках выше, чем в среднем по КСП, при этом, оборачиваемость хуже, чем в среднем по КСП, в обязательном порядке рассматривается вопрос об изменении премиальности по данной товарной группе, если это рекомендовано отчетом «Анализ премиальности».
- В случае, если оборачиваемость лучше, чем в среднем по КСП, но уникальные продажи в штуках ниже среднего по КСП, директора магазина анализирует отчет R54 Ассортимент и наполнение, с целью проверки наполнения магазина матричным товаром в достаточной глубине стока.

**Анализ продаж** Для анализа продаж мы используем отчет «**Изменение КСП магазин**» (отчет R70)

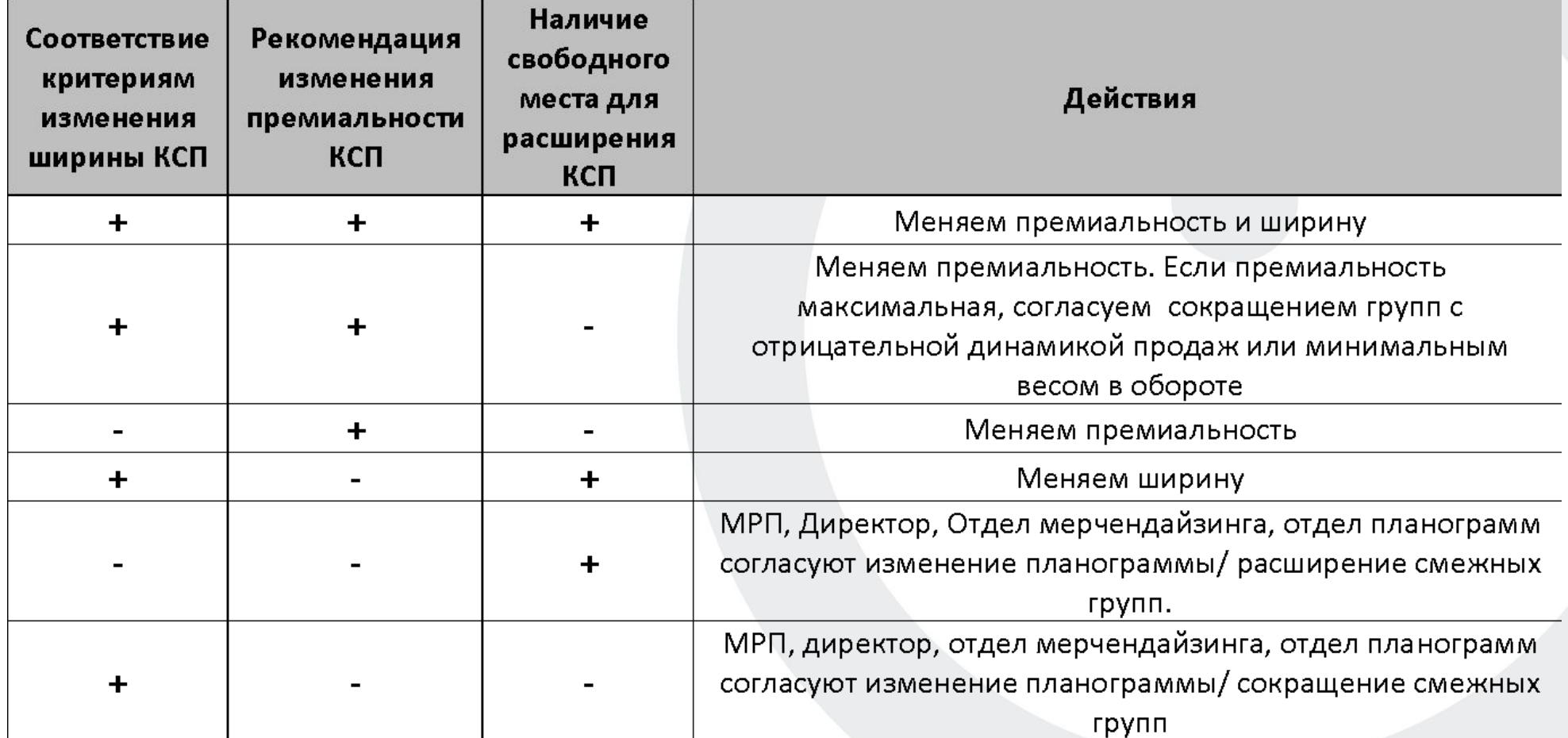

## **Ȃормат запроса на изменение КСП**

Для формирования запроса вам необходимо:

1. Выгрузить отчет «Изменение КСП»

2. Проанализировать продажи всех интересующих групп

3. Сформировать единый запрос по всем интересующим группам используя информацию о «Текущих КСП»

4. Выслать Менеджеру по развитию продаж конкретного Эко-Юнита.

Форма запроса – сводный excel файл, на основе выгрузки отчета «Изменение КСП» (отчет R70) с указанием желаемых изменений, письмо согласование АСМ. Обоснование изменений. **ВНИМАНИЕ!** Все запрашиваемые КСП должны выбираться из действующих стандартов – файл Линейка **/Drp/МЕРЧЕНДАЙЗИНГ/ТЕКУЩИЕ КСП**, где указаны все возможные кластеры и

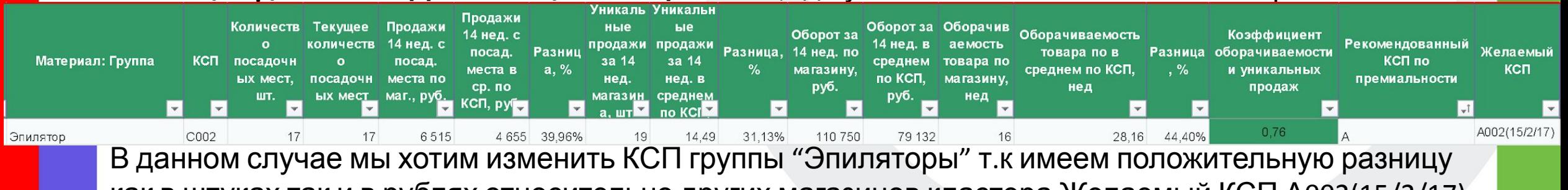

как в штуках так и в рублях относительно других магазинов кластера.Желаемый КСП А002(15/2/17) где 15 это активный ассортимент,2 неактивный ассортимент и всего 17 посадочных мест.

## **Ответственные МРП**

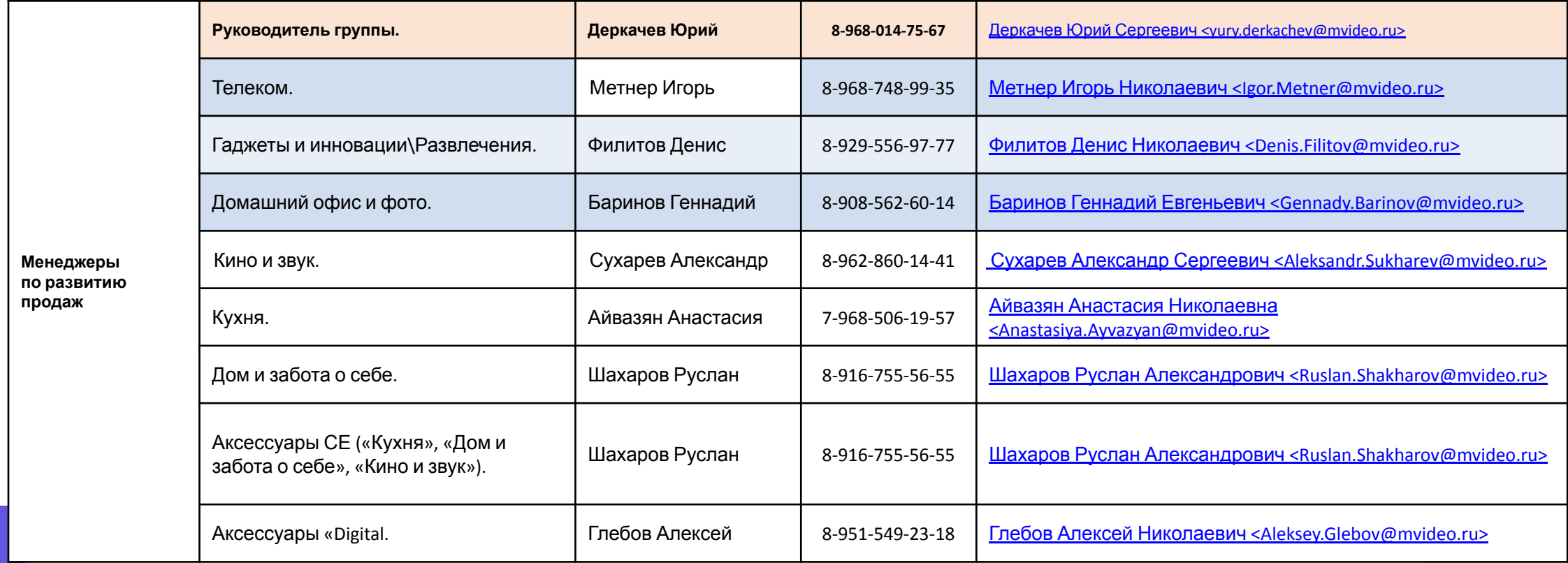

# **Частные случаи:**

### **Смартфоны / Смартфоны Samsung**

#### **Смартфон**

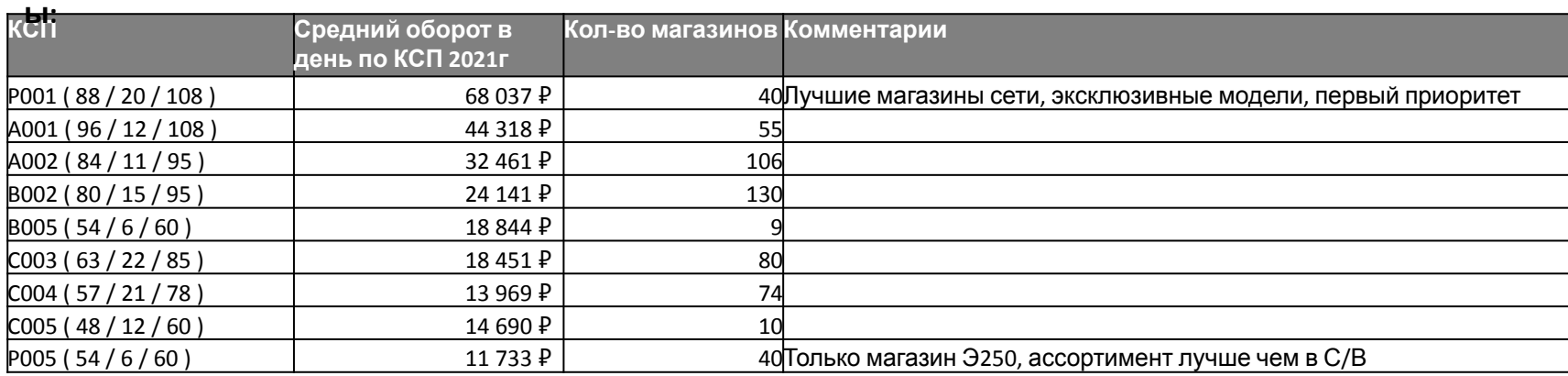

#### **Смартфоны**

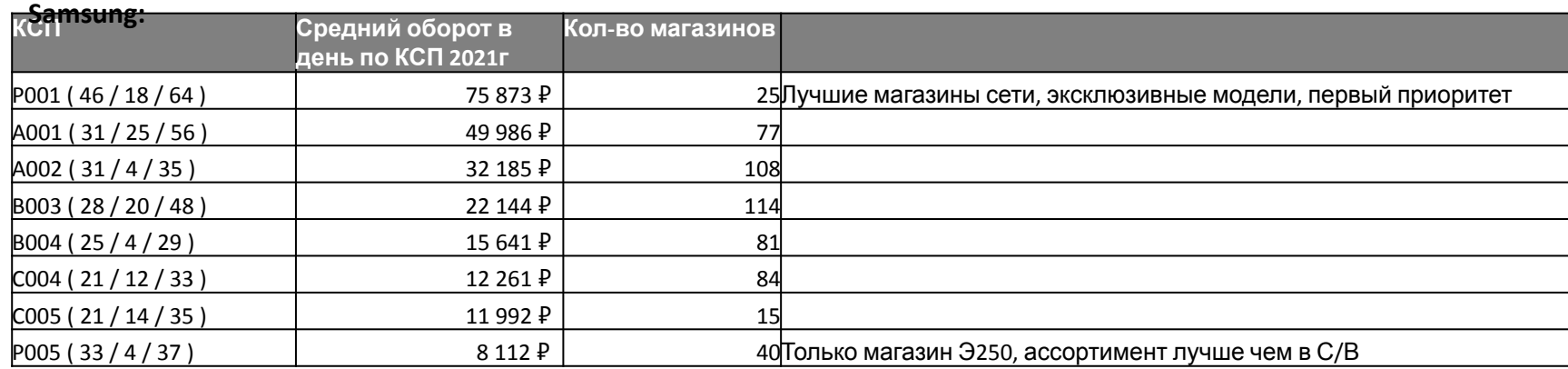

#### **При запросе на повышение КСП необходимо смотреть на:**

- **• Средние продажи за 14 недель (магазин / КСП)** – соотношение продаж должно быть 15%+ для Р001 30%+
- **• Уникальные продажи** соотношение со средним по КСП выше 0
- **• Оборачиваемость группы по магазину** – соотношение со средним по КСП выше 0

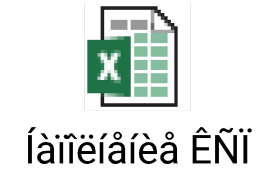

### **Дом и забота о себе**

*Основные моменты, на которые необходимо обращать внимание:*

#### *Открытие КСП по группам с брендом DYSON*

- По группам категории «Уборка» КСП открывается только в рамках расширения адресной программы и подтверждением магазина выполнения минимального плана продаж – 300 000 руб. ежемесячно.
- По группам категории «Красота» КСП открывается ТОЛЬКО при наличии специального брендированного оборудования.

*Корректировкар* **«Сатите Ом А**ётся только по трём группам: стандартные СМА, сушильные машины и

монтажные элементы к ним

Актуальные КСП и их наполнение: ñòèðàëüíûõ ìàøèi

#### *Климатическая и сезонная техника*

ДМ должны следить за своевременным изменением КСП по климатической и сезонной технике и своевременно подавать запросы на изменение (открытие и закрытие) КСП.

*Пример:*

*Летом закрыть КСП (блокировать поставки) по зимней климатической технике и открыть КСП (разрешить поставки) летней.*

### **Встраиваемая техника**

#### **Изменение КСП по Встройке**

По группам Духовые шкафы и всем группам Варочные панели должен быть сквозной КСП в зависимости от соотношения Газ / Электро, изменения по отдельным группам не рассматриваются.

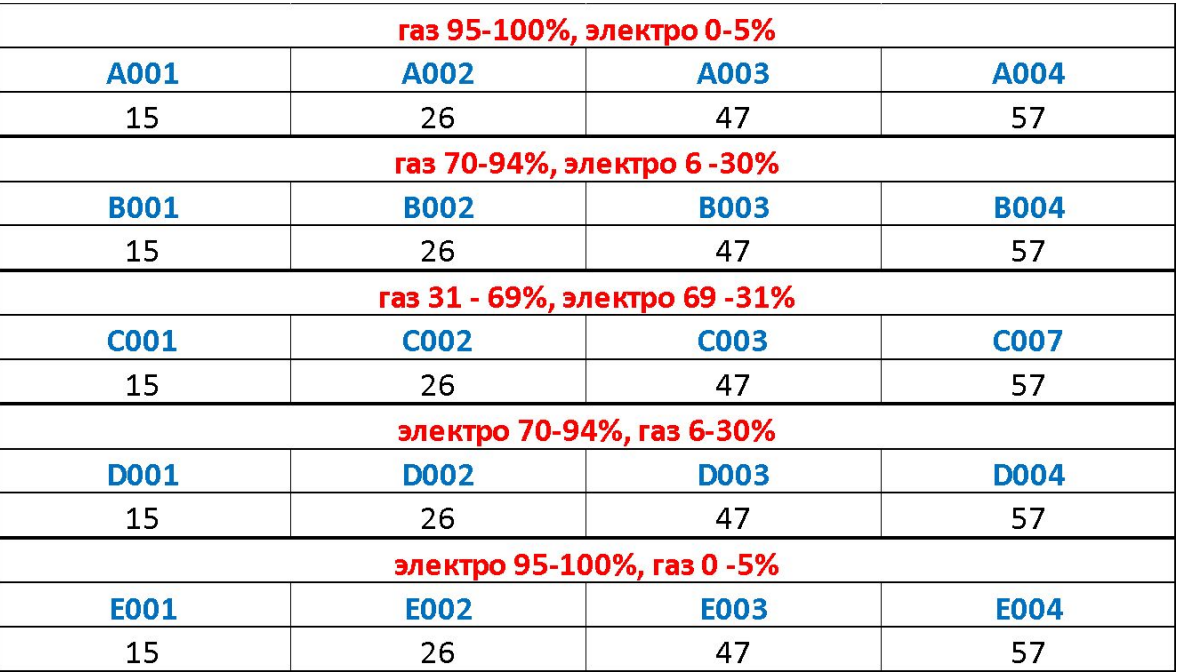

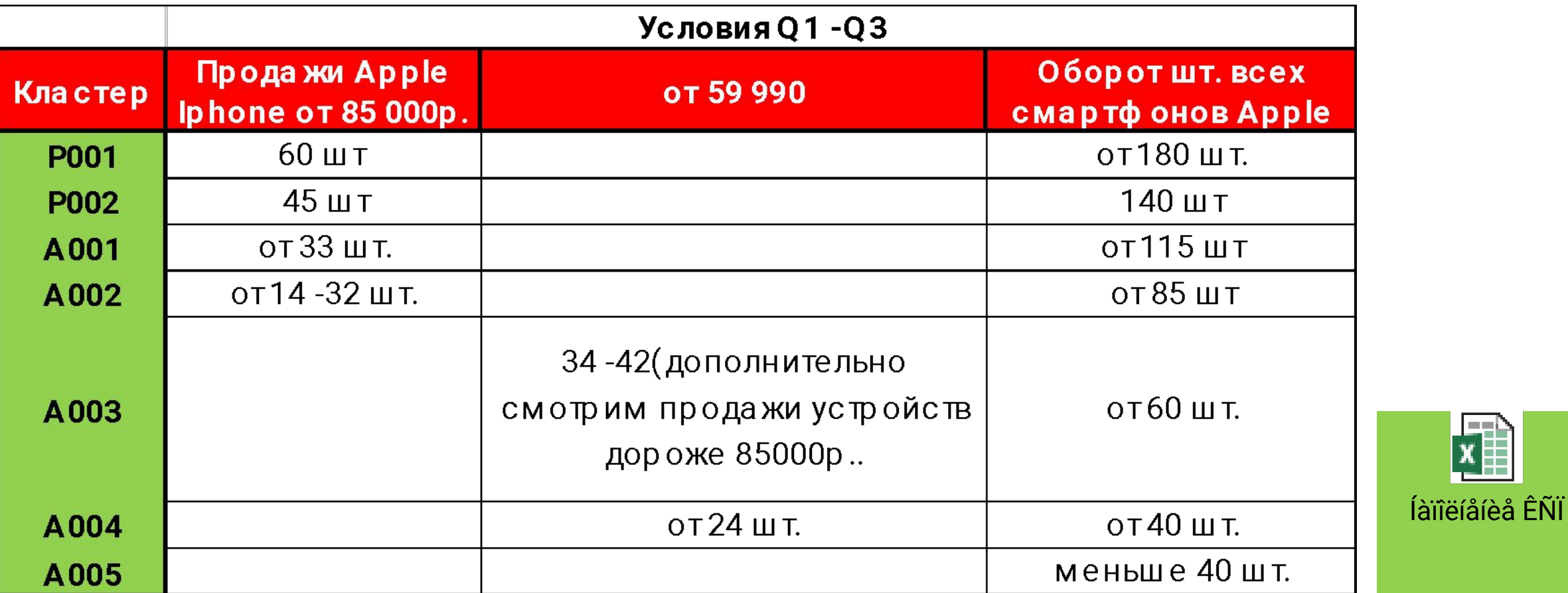

- Условия присвоения КСП (Данные смотрим за последние 3 месяца)

- Централизованно КСП меняется, в среднем, 1 раз в 4 месяца

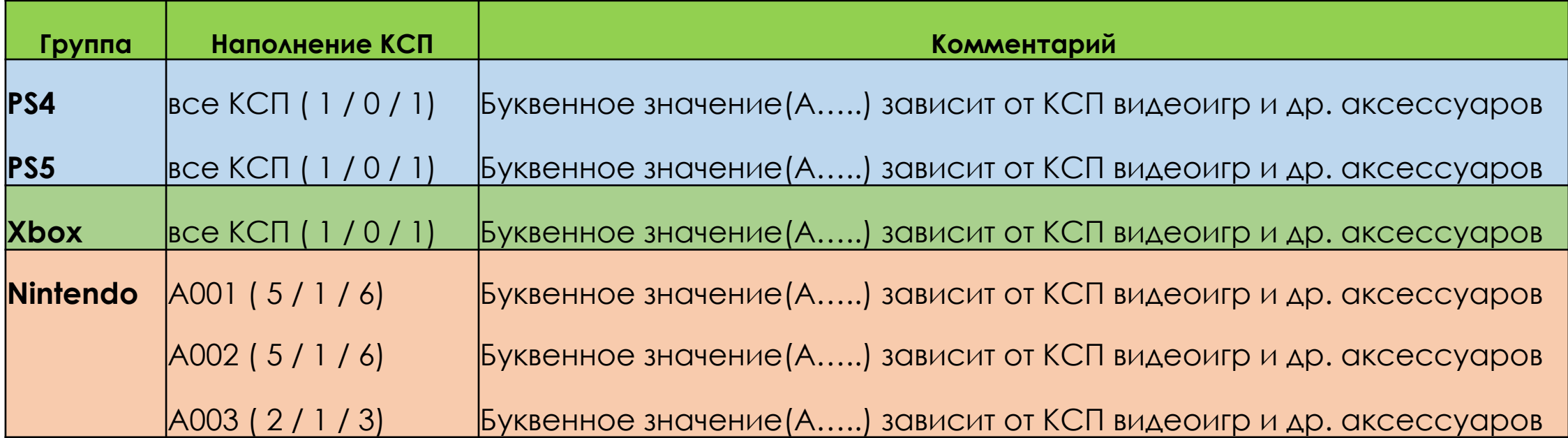

#### При запросе повышения КСП необходимо прислать:

- Отчет R70 по видеоиграм и др. аксессуарам по платформе
- Фото презентации всех категорий платформы (регламент)
- Информацию о наличии оборудования для выставления доп. ассортимента после повышения КСП

Больше консолей получают магазины, которые больше всех продают видеоигры на физ. носителях.

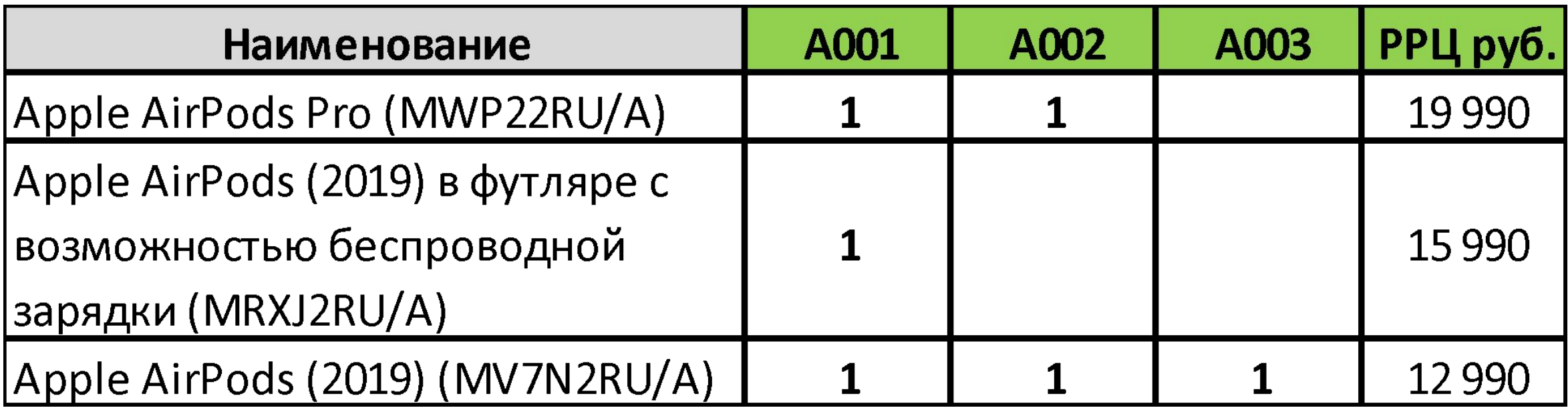

При запросе повышения КСП необходимо прислать штучные продажи по каждой модели за **последние 3 месяца.** 

#### <u>При запросе повышения КСП необходимо прислать:</u>

- Отчет R70 по умным колонкам
- Файл с продажами умных колонок(Не Яндекс)
- Остатки магазина по умным колонкам (Не Яндекс)
- Фото презентации категории
- Информацию о наличии оборудования для выставления доп. ассортимента после повышения КСП

В том случае, если большую долю продаж магазина по умным колонкам составляет Яндекс, а на остатках присутствуют другие бренды, КСП не повышается.

#### **В Яндекс. ǿтанциях (Ǻини, Ǻакс), наблюдается дефицит**.

Данные модели отправляются ручными заказами и при отправке учитываются сл. условия:

- Рейтинг продаж умных колонок
- Рейтинг продаж умного дома (Бренды: Рубитек, Акара, Легран, Филипс, Хайпер, СБЕР, Яндекс)
- Текущие стоки
- Магазины со стендами умного дома

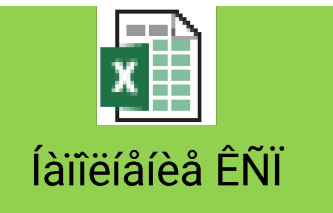

#### <u>При запросе повышения КСП необходимо прислать:</u>

- Отчет R70 по TWS наушникам
- Фото презентации категории
- Информацию о наличии оборудования для выставления доп. ассортимента после повышения КСП
- Информацию по продажам за последний квартал и предыдущий квартал (оборот, вырос или нет)
- Информацию по ССП группы

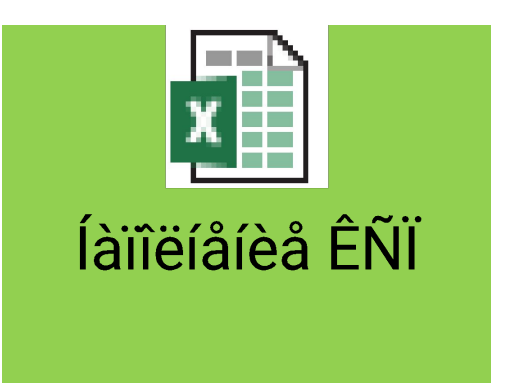

## **Частые ошибки**

- ДМ не присылает отчёт R70;
- ДМ присылает отчёт R70 по всем группам товара сразу, а не по фокусным, где требуется изменение;
- ДМ не указывает желаемый КСП, тем самым не подтверждая посадочные места;
- ДМ не анализирует отчёт по запрашиваемым группам товара, а просто протягивает 1 желаемый КСП на все группы;
- В рамках конкуренции с ДНС, ДМ запрашивает смену КСП P (Премиум) на B (базовый);
- ДМ запрашивает повышение КСП при текущих отрицательных показателях.

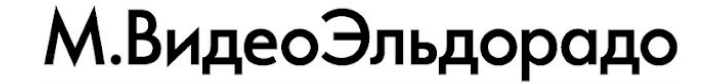

## **ǽроблемы с товарным наполнением**

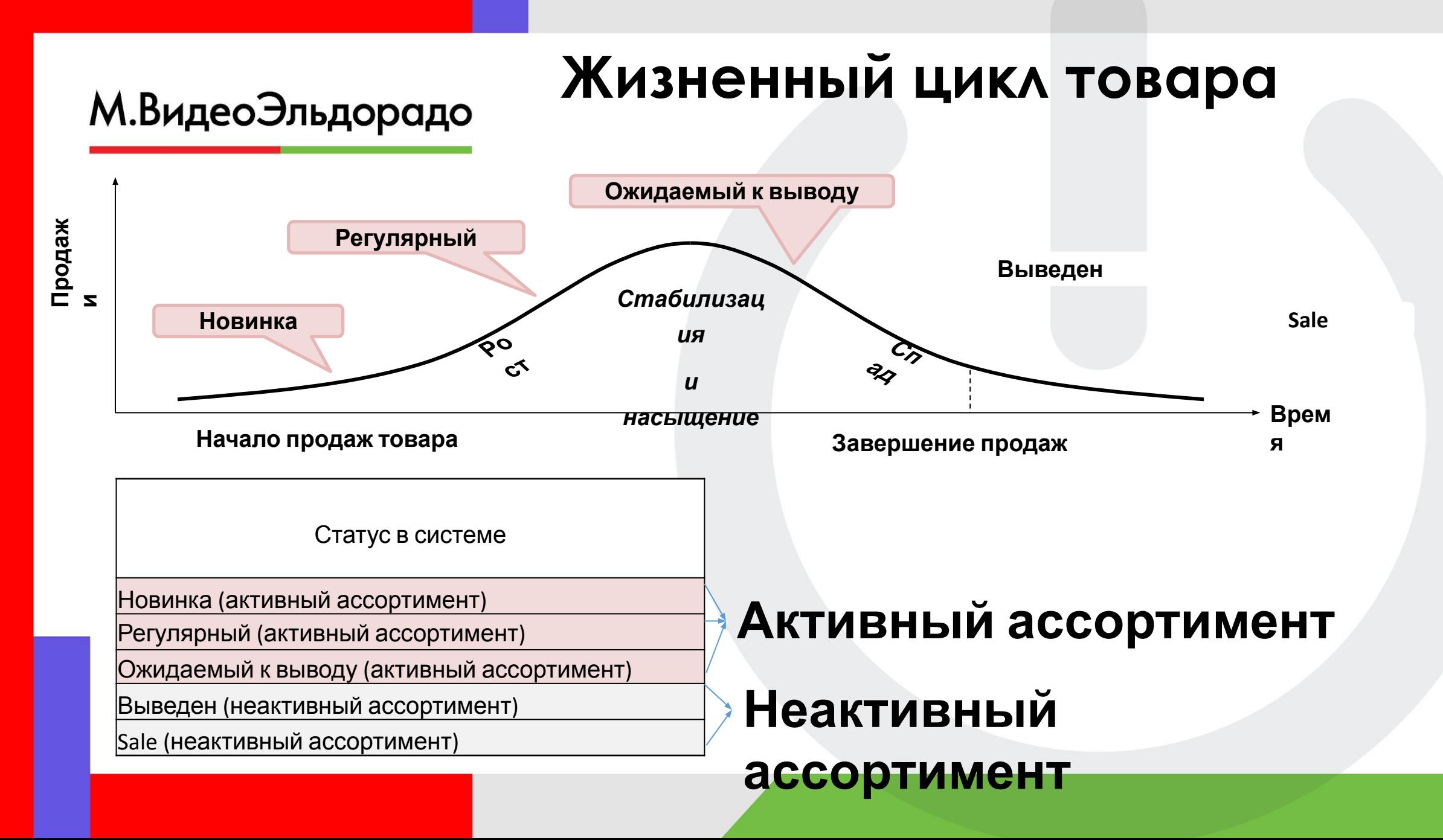

## **Активный и неактивный ассортимент**

КСП А001(4/2/6)- 4 под активный ассортимент и 2 под неактивный, автопополнение

М.ВидеоЭльдорадо

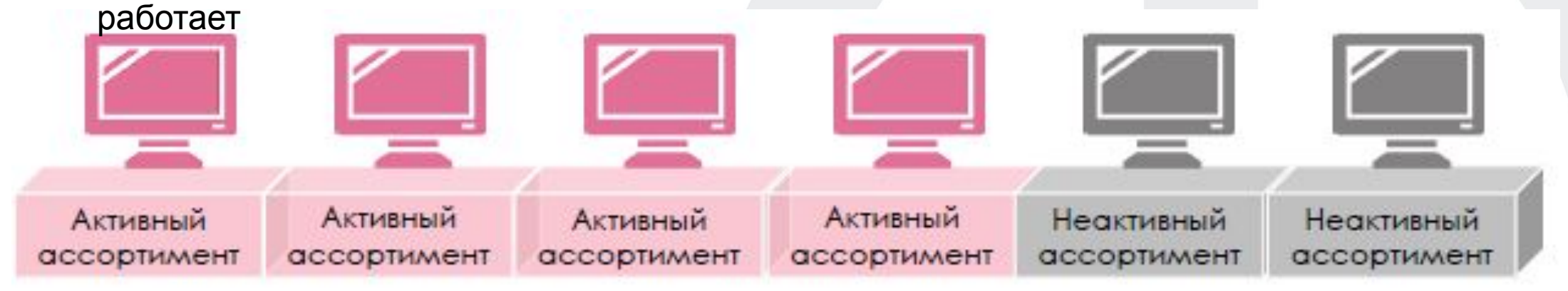

Место новинки занято неактивом, срабатывает Деселект, новинка не посупит в магазин.

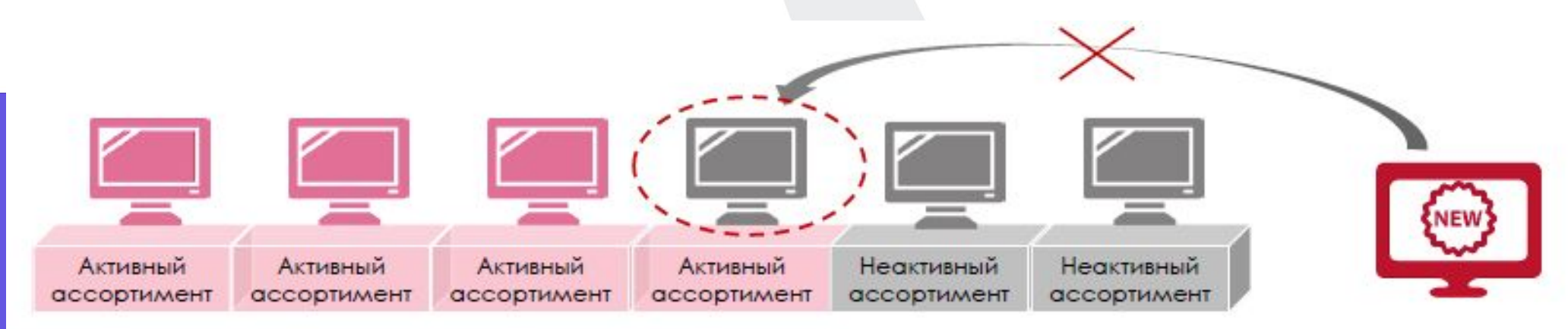

## **Запросы по проблемам с наполнением**

При наличии проблем с наполнением, необходимо обращаться к сток-планеру соответствующего эко-юнита. Запрос должен обязательно содержать в себе проанализированный отчёт R54 – Ассортимент и наполнение. Cрок обработки запроса составляет 3 рабочих дня. Информация по актуальным контактам сток-планеров, полезным ссылкам всегда доступна в Логистическом вестнике

### **ОТЧЕТ АССОРТИМЕНТ И НАПОЛНЕНИЕ МАГАЗИНОВ В 54** деть:

Количество посадочных мест для актива и неактива по группе товара Количество назначенных в матрицу план и факт товаров Количество неактивных товаров на полке магазина Стоки магазина, транзит на магазин Остатки склада привязки Продажи за период Целевой запас по товару Статус жизненного цикла

## **Ǽтчет ассортимент и наполнение магазинов(R 54)**

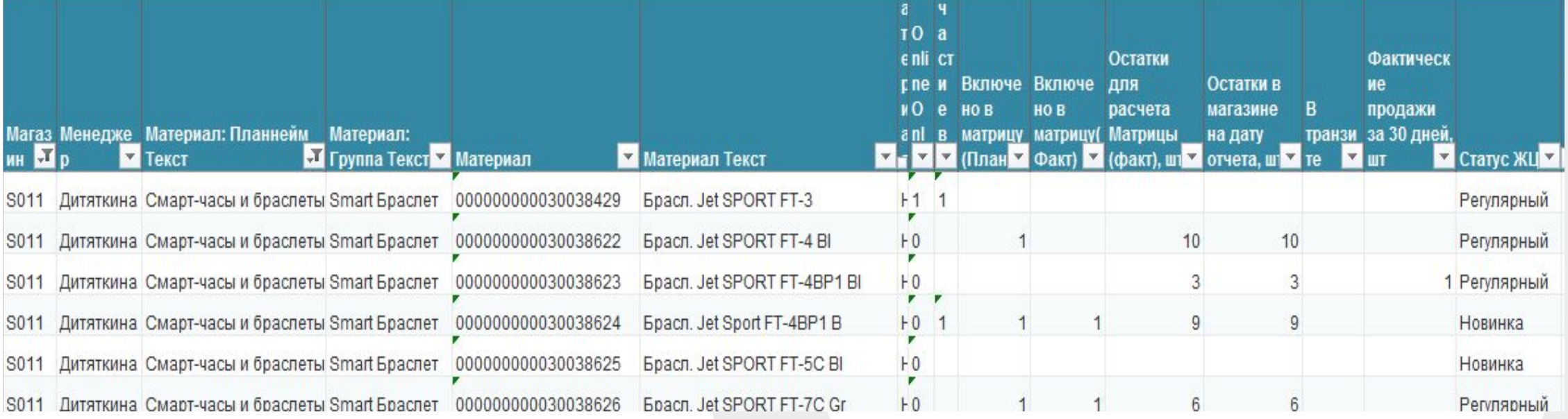

!!! в магазин поступит только товар: **включённый в матрицу факт,**

**до целевого запаса,** 

#### **при условии наличия товара на ЦС**

Товары, включенные в матрицу (план), но не включенные в матрицу (факт) попадают в деселект. На такие товары не рассчитывается Целевой запас.

## **Ǽтчет ассортимент и наполнение магазинов (R 54)**

### М.ВидеоЭльдорадо

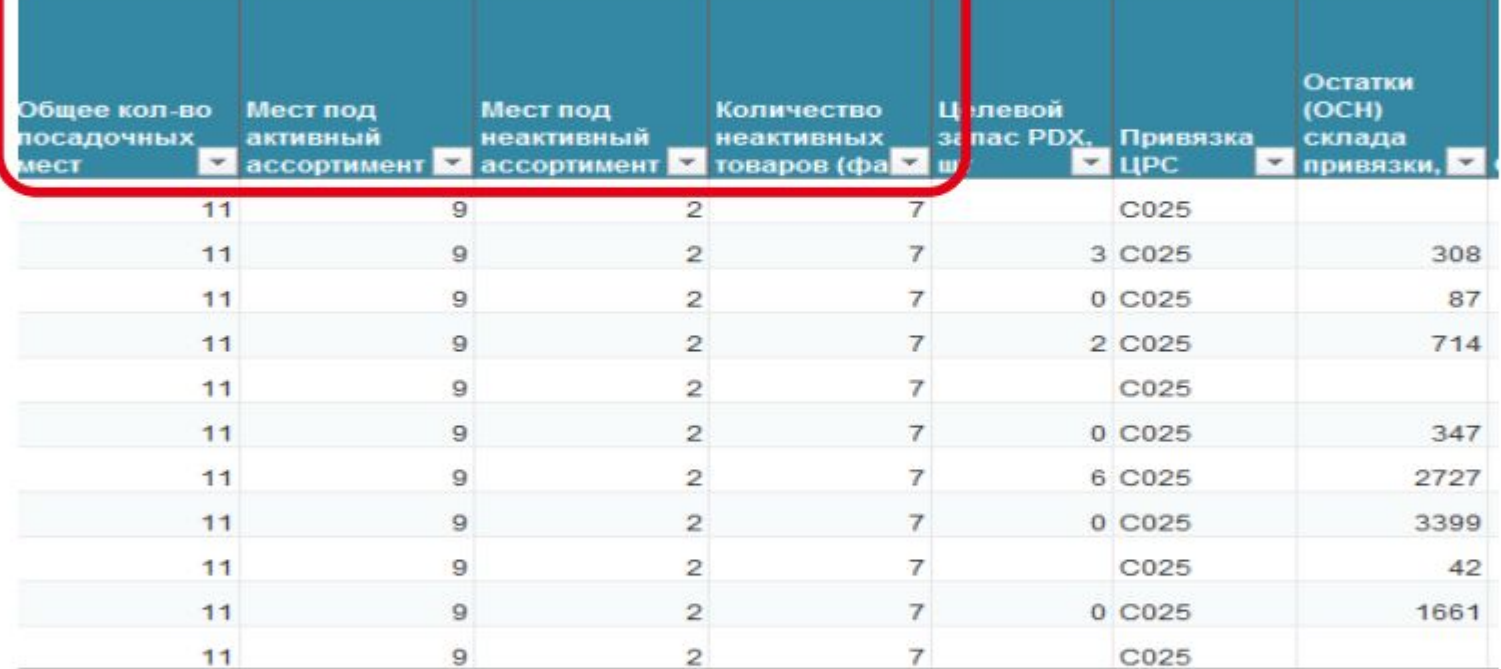

В отчете видно общее кол-во посадочных мест по группе товаров, сколько активных и неактивных моделей подразумевает данный КСП, а также – сколько в магазине фактически неактивного товара. Если количество неактива будет превышать количество мест под неактив, то часть товаров из матрицы будет блокироваться к пополнению (это называется деселект- не весь товар из матрицы сможет поступить в магазин). Неактив нужно вовремя распродавать!!!

## **Ǽтчет ассортимент и наполнение магазинов (R 54)**

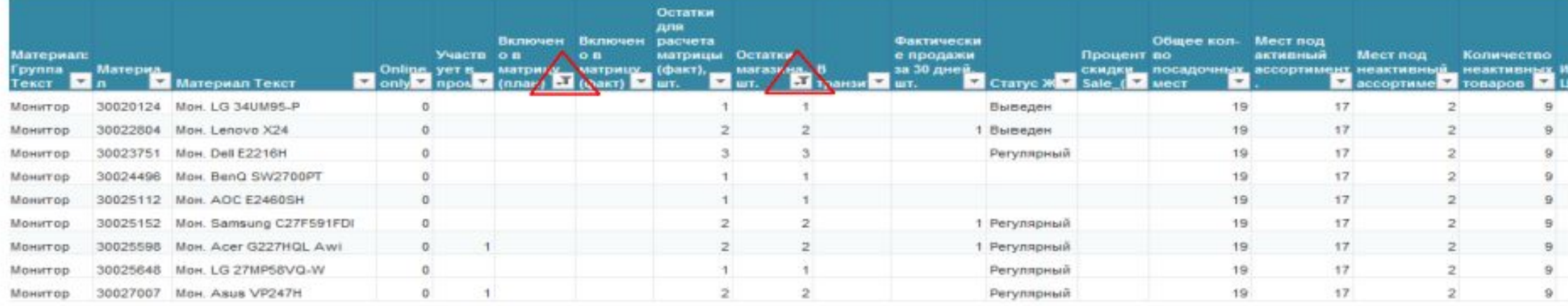

Чтобы узнать, какие товары в группе являются неактивными, нужно в фильтрах:

- выбрать товары, присутствующие на стоке магазина
- выбрать товары, не включенные в матрицу (план)

#### **Ǽтчет Аиǻ. Дерево решений для случая «Ȁовар отсутствует в магазине»**

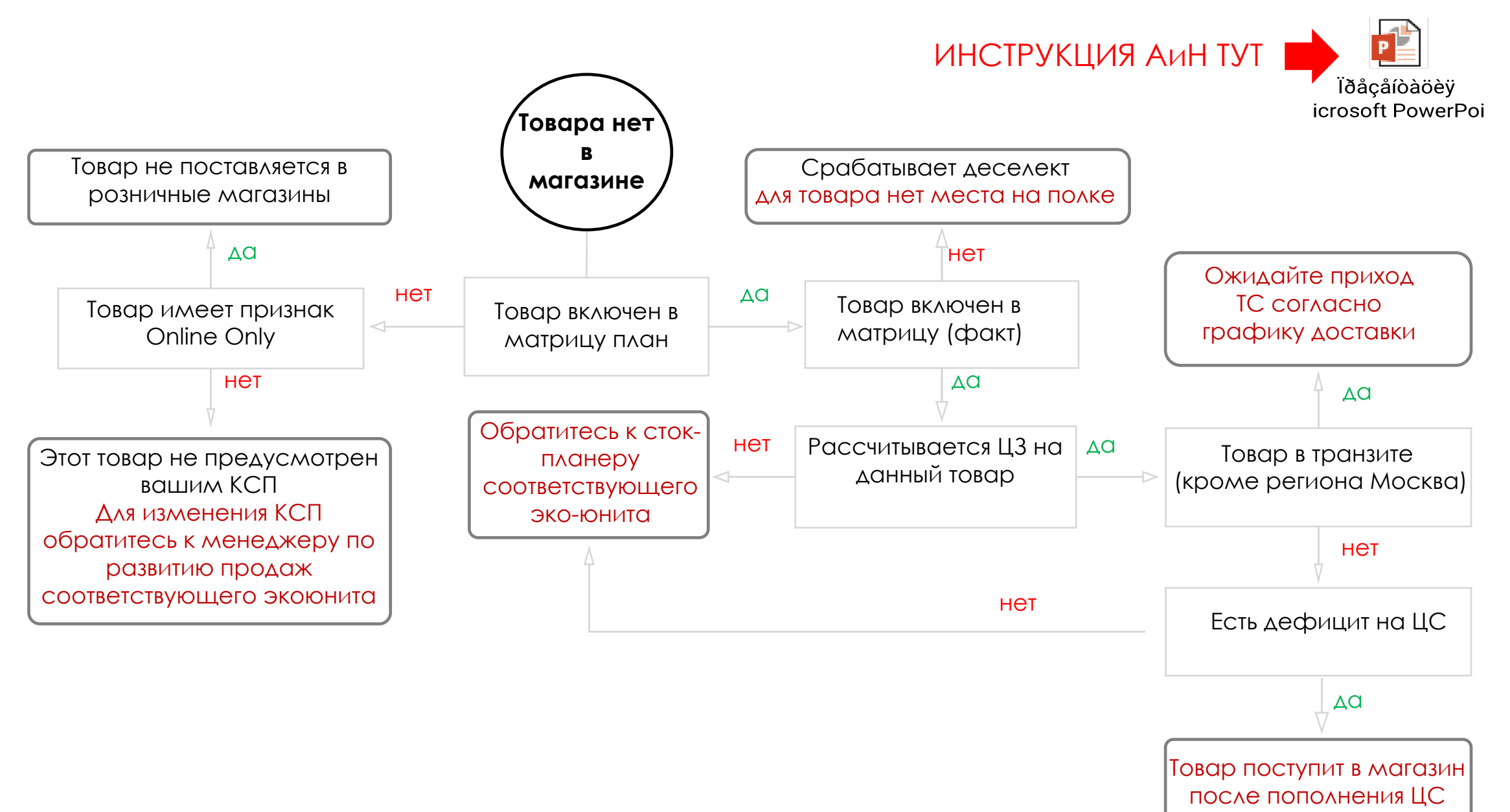

### **Дерево решений, если «товара слишком много»**

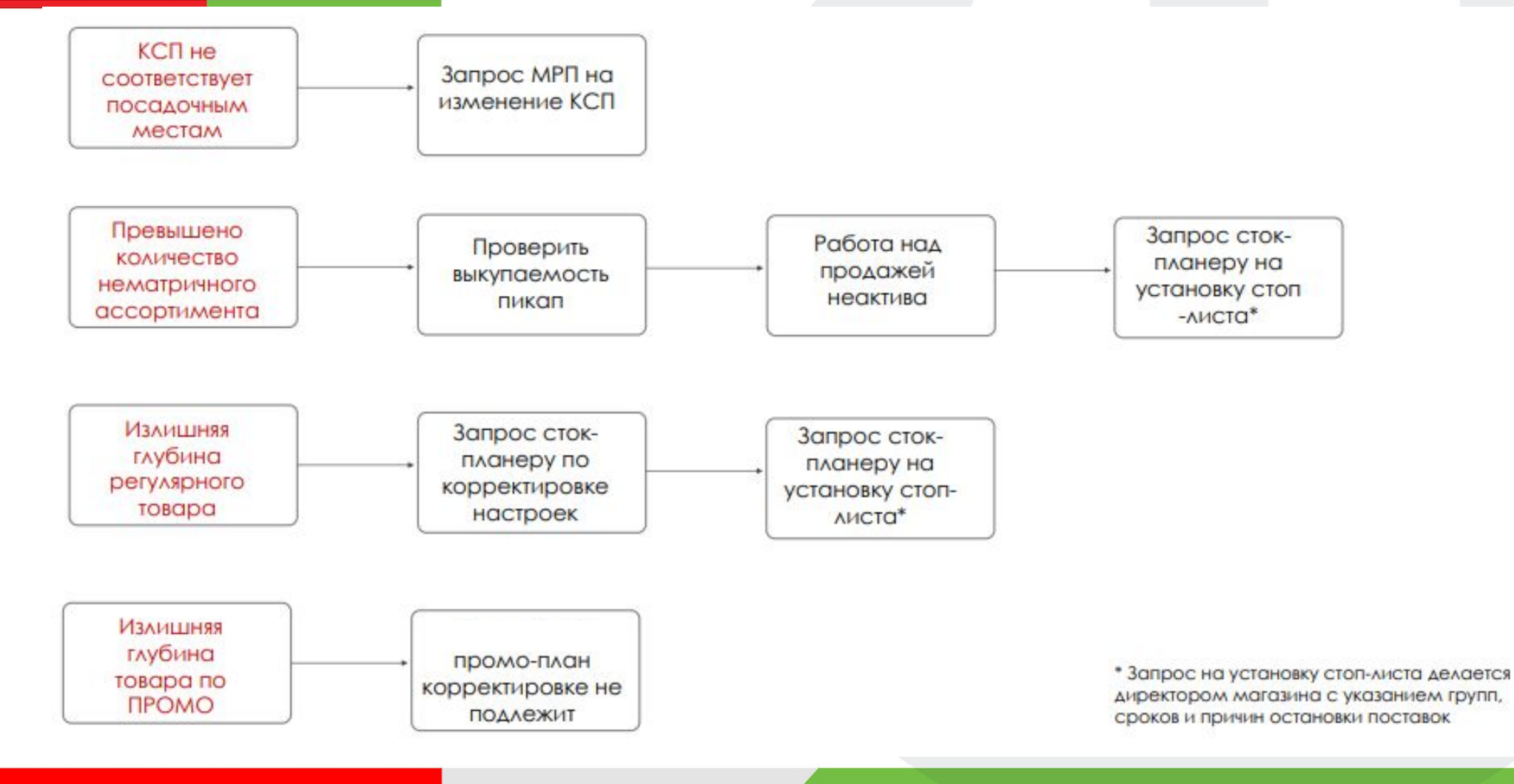

#### Зоны ответственности **OBT3**

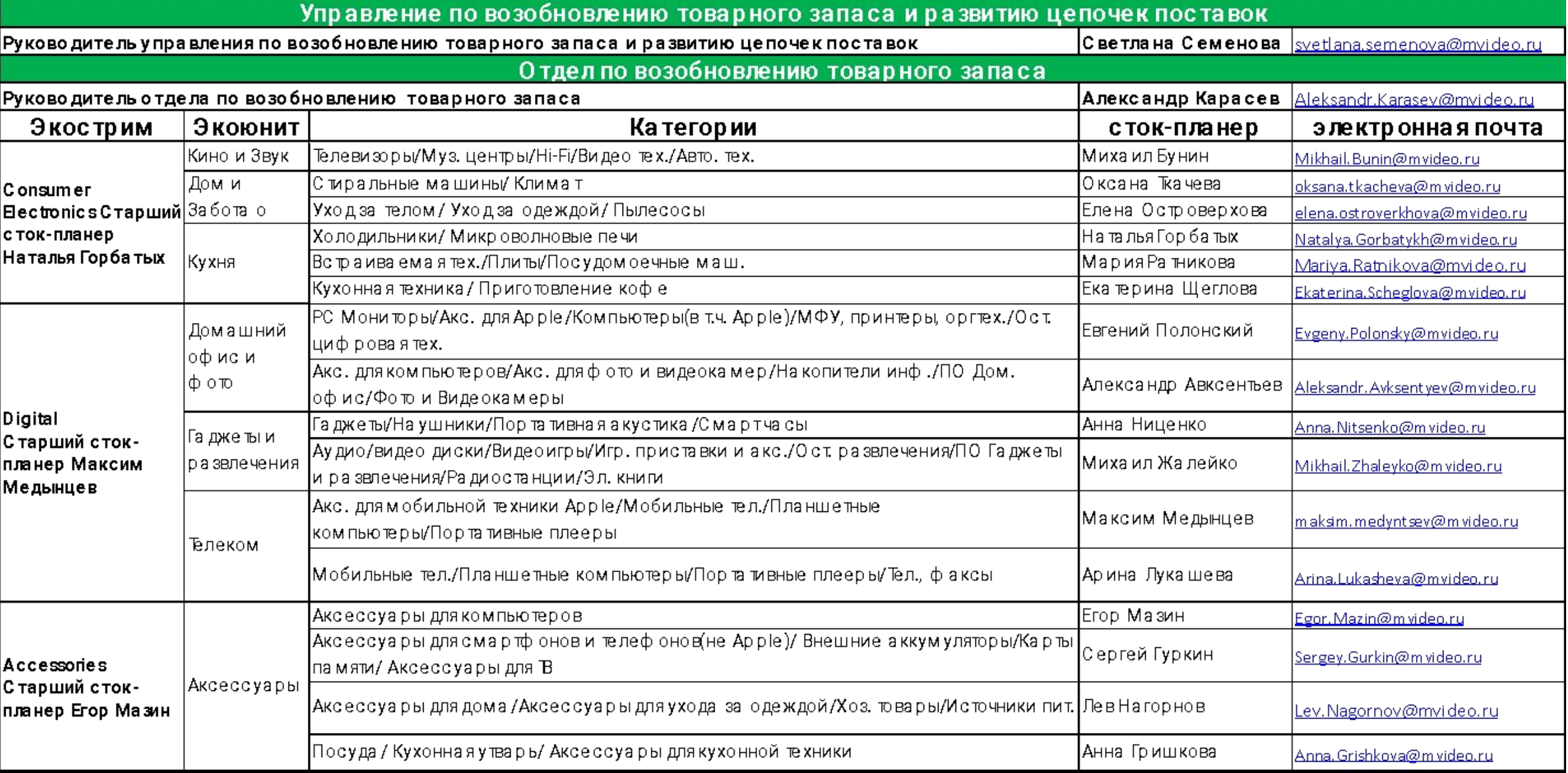

## **Ǽтчет наполнение витрины и ПРЕДСТАВЛЕННОСТЬ ТОВАРО (R 82)**

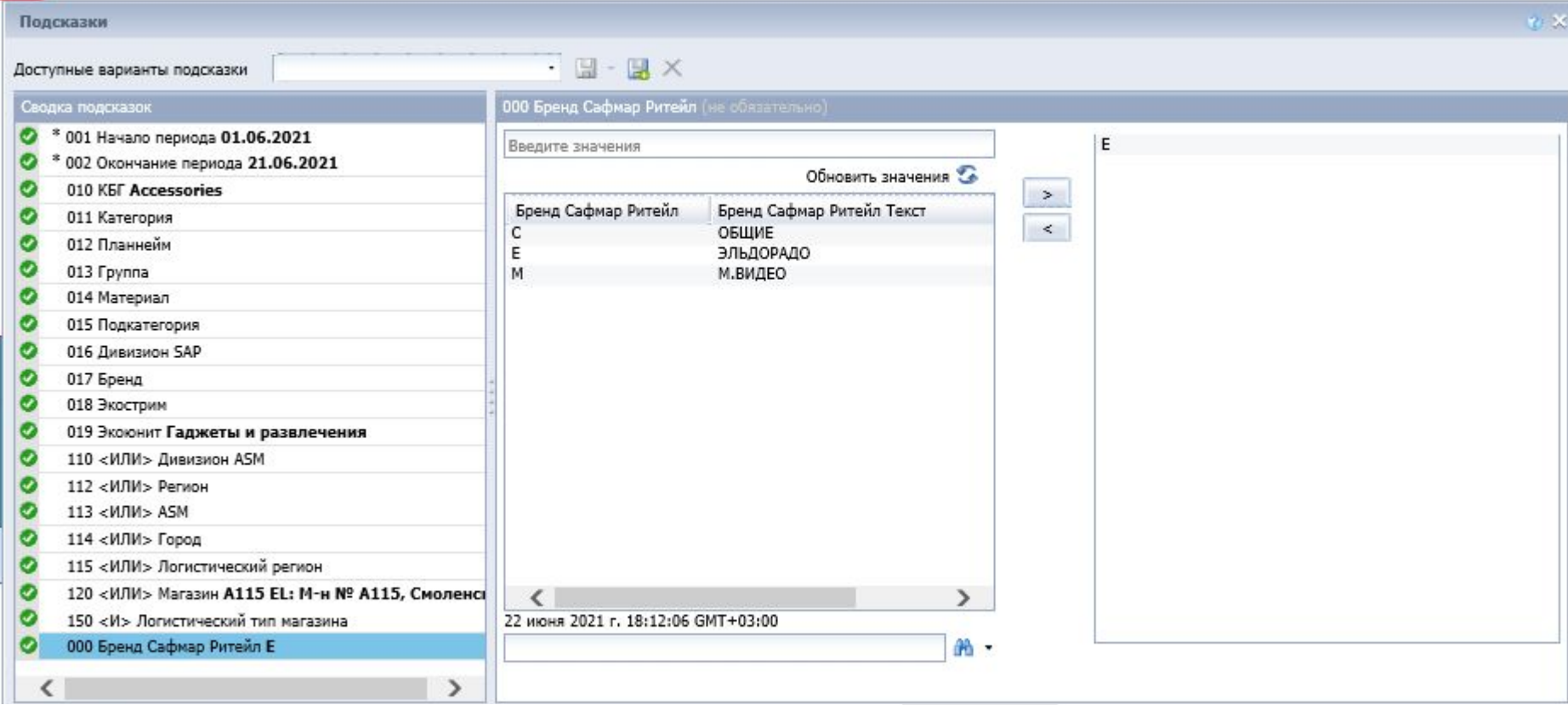

#### **Отчет позволяет узнать:**

- -Корректность назначенного КСП в рамках посадочных мест.
- -Наполненность витрины на конкретный период времени.
- -Отследить слабо наполняемые группы и создать ручные заказы через сток планеров.
- -Отследить количество неактивного ассортимента.

## **Ǽтчет наполнение витрины и представленность товара(R 82)**

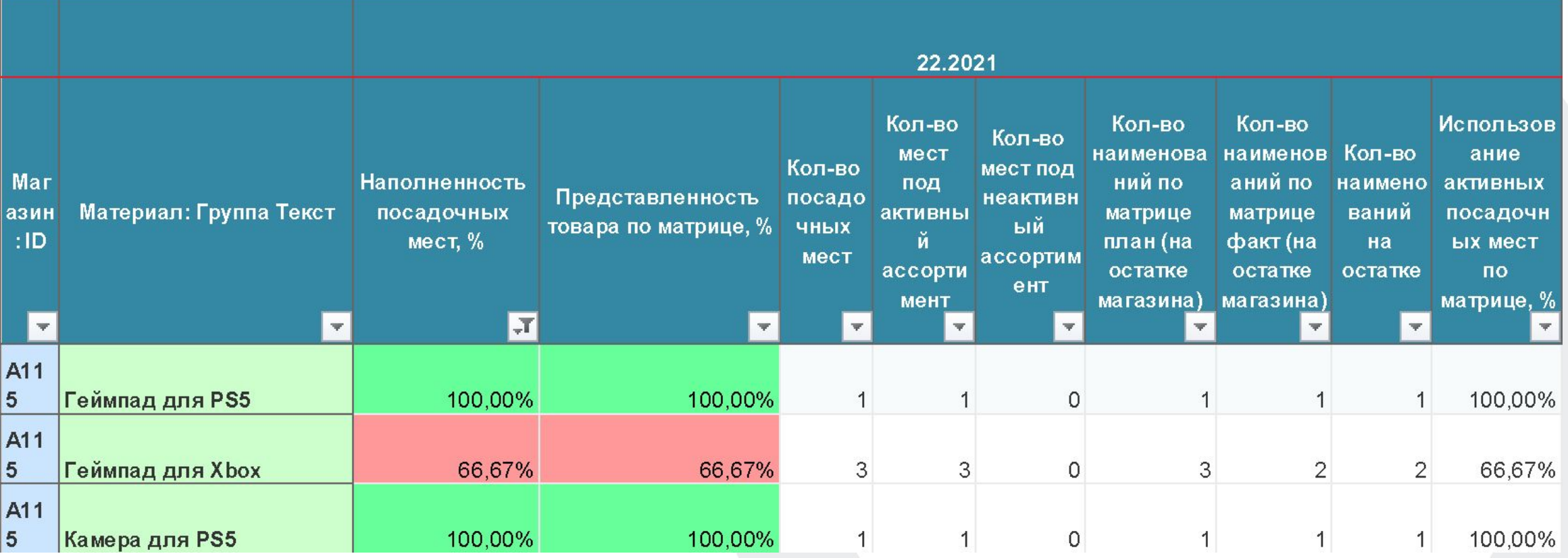

#### **Отчет позволяет узнать:**

- -Корректность назначенного КСП в рамках посадочных мест.
- -Наполненность витрины на конкретный период времени.
- -Отследить слабо наполняемые группы и создать ручные заказы через сток планеров.
- -Отследить количество неактивного ассортимента.

#### **Дополнительные инструменты пополнения**  М.ВидеоЭльдорадо **магазина: 1.Заказ промопозиций через сап**

Для магазинов Эльдорадо в SAP Portal стал доступен инструмент ПРОМО-2 с его помощью можно наполнить:

- Корзины
- Промо-места
- Паллеты

Категорийный менеджер определяет:

- Какие SKU можно заказать
- Глубину наполнения (он указывает минимальное и максимальное количество, которое директор магазина может заказать в портале)
- В списках ПРОМО-2 могут быть товары, не включенные в матрицу вашего магазина, поэтому вы должны понимать, что ٠ если магазини так переполнен неактивом, то эти товары будут мешать регулярному пополнению матричным товаром
- Выбранный товар будет участвовать в пополнении до конца периода, внести изменения на портал будет не возможно п
- Весь выбранный по ПРОМО-2 товар необходимо принимать в полном объеме ٠
- В период действия Промо-каталога товар отгружается по промо-плану, а не по количествам из ПРОМО-2, т.к. он ٠ является более приоритетным

#### **Дополнительные инструменты пополнения**  М.ВидеоЭльдорадо **магазина: 1.Заказ промопозиций через сап**

#### Заказ Промо-2 на следующий месяц

Менеджер Коммерческой Дирекции заливает списки в SAP-портал, Директор делает заказ на следующий месяц. Директор может сделать заказ в рамках «коридора» (минимум-максимум), который определила коммерческая дирекция. Например, Категорийный Менеджер указал по телевизору (из примера ниже) минимальное количество – 3, максимальное – 12, то Директор может выбрать, например, 5, 8 или другое количество на свое усмотрение в зависимости от наличия места в магазине. Если необходимости в данном SKU нет, то не надо ничего заполнять

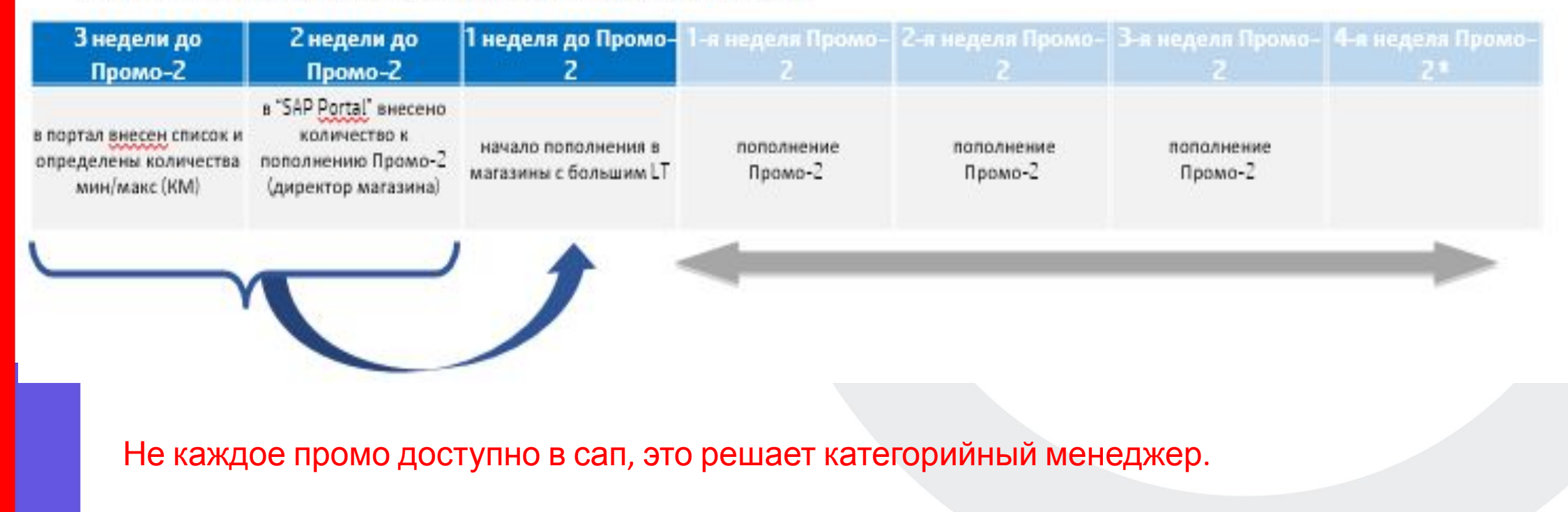

#### **Дополнительные инструменты пополнения**  М.ВидеоЭльдорадо **магазина: 1.Заказ промопозиций через сап**

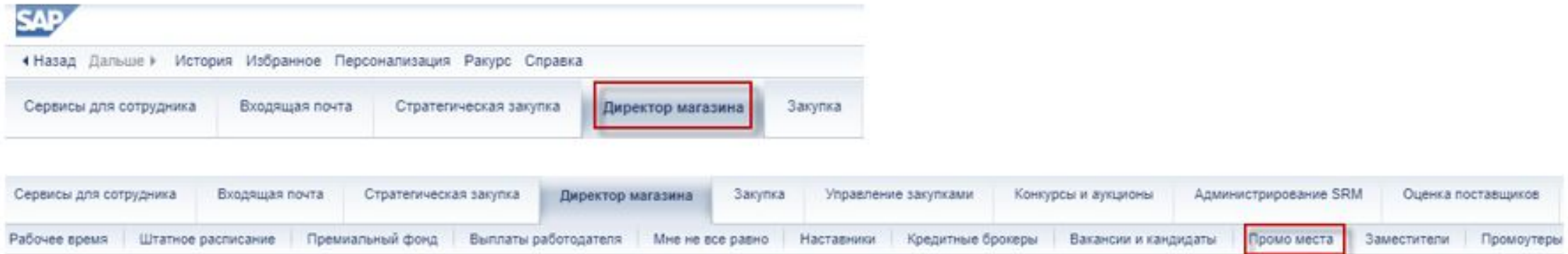

В появившемся окне выбираем «Открытый период», в поле «Кол-во для промо зон» ставим значение в интервале от значения поля «Минимул» до значения поля «Максимул».

#### Если необходимости в доп.товаре нет, то ячейка должна остаться пустой После всех действий нажимаем «Сохранить».

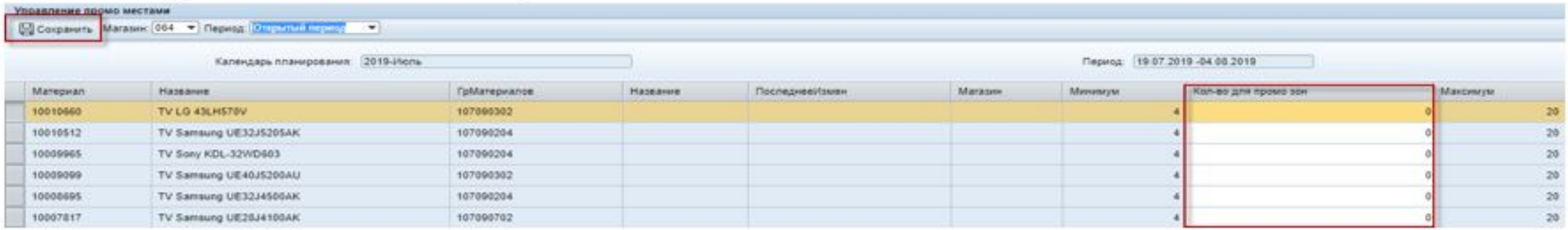

#### При возникновении вопросов, обращайтесь к сток-планеру соответствующего Эко-Юнита

#### **Дополнительные инструменты пополнения**  М.ВидеоЭльдорадо **магазина:**

### **2.Ǿабота с деселектом.**

Для быстрого выведения неактивных товаров из магазина, в трейде есть возможность установить на эти товары атрибут "Успей купить".

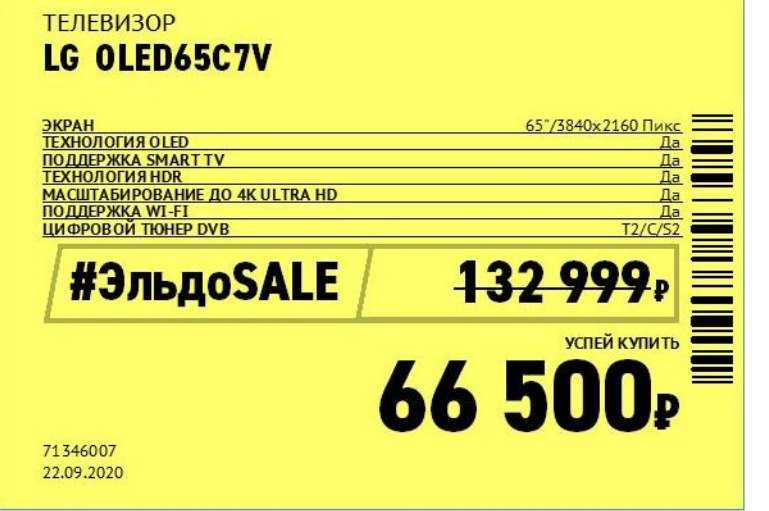

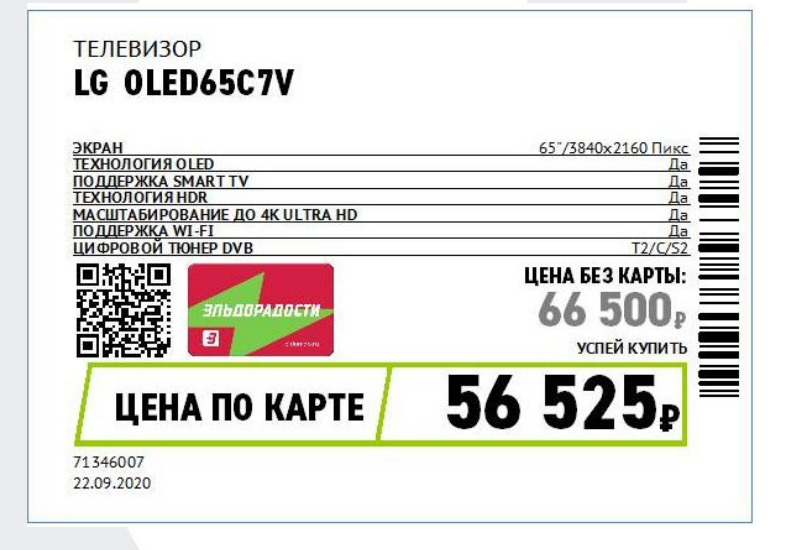

### **Дополнительные инструменты пополнения**

М.ВидеоЭльдорадо

### **магазина:**

### **2.Ǿабота с деселектом.**

- 1.ЕЖЕНЕДЕЛЬНО, НА ФТП ПО АДРЕСУ **\\CO\DFS-CO\FTP\DRP\REPORT\ОСТАТКИ\!ПРОЕКТ ДЕСЕЛЕКТ,** ВЫКЛАДЫВАЕТСЯ ОБНОВЛЕННЫЙ ЗАПАС НЕКАТЕГОРИЙНОЙ МАТРИЦЫ В КСП ТОВАРНЫХ ГРУПП СО СТАТУСОМ ДЕСЕЛЕКТА. ОТЧЕТ ДОСТУПЕН С РАЗБИВКОЙ ПО ДИВИЗИОНАМ.
- 2.ДИРЕКТОРУ ЕЖЕНЕДЕЛЬНО, **НЕОБХОДИМО** ЗАГРУЖАТЬ СПИСОК НЕКАТЕГОРИЙНЫХ ТОВАРОВ,(ОТНОСЯЩИЙСЯ К ЕГО МАГАЗИНУ) В СПЕЦИАЛЬНО ОТВЕДЕННЫЙ ДЛЯ ЭТОГО **RA\_LIST99** *5.НЕКАТЕГОРИЙНЫЙ ТОВАР* В TRADE SERVISE ПО СЛЕДУЮЩЕЙ ИНСТРУКЦИИ: 1.СОЗДАТЬ НА РАБОЧЕМ СТОЛЕ ПУСТОЙ ТЕКСТОВЫЙ ДОКУМЕНТ (БЛОКНОТ).

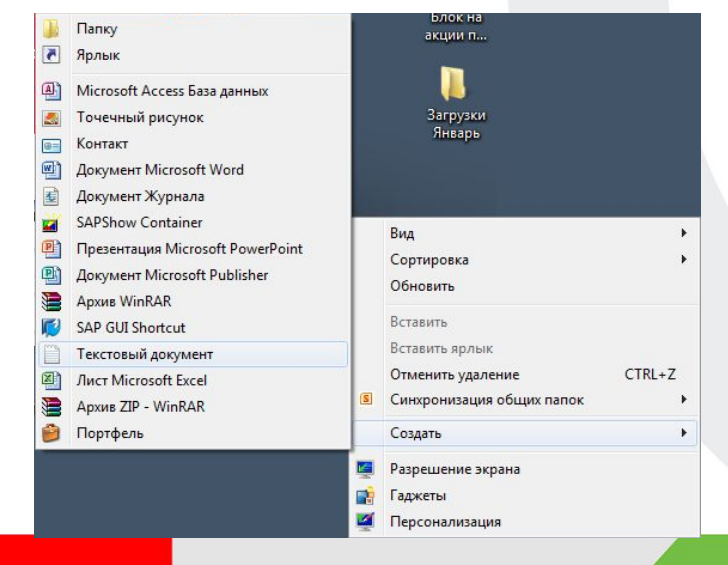

### **Дополнительные инструменты пополнения**

М.ВидеоЭльдорадо

### **магазина:**

### **2.Ǿабота с деселектом.**

1.ДАЛЕЕ В ТАБЛИЦЕ, ЗАГРУЖЕННОЙ С FTP, ОТФИЛЬТРОВАТЬ ОСТАТКИ НЕКАТЕГОРИЙНЫХ ТОВАРОВ ПО SAP НОМЕРУ СВОЕГО МАГАЗИНА.

2.ВЫДЕЛИТЬ ТОЛЬКО НОМЕНКЛАТУРЫ ДАННЫХ ТОВАРОВ В ТАБЛИЦЕ (ОТНОСЯЩИЕСЯ К ВАШЕМУ МАГАЗИНУ) И СКОПИРОВАТЬ (НАЖАВ КОМБИНАЦИЮ НА КЛАВИАТУРЕ **CTRL+C**) 3.ОТКРЫТЬ, РАНЕЕ СОЗНАННЫЙ НА РАБОЧЕМ СТОЛЕ ТЕКСТОВЫЙ ФАЙЛ, ВСТАВИТЬ В НЕГО НОМЕНКЛАТУРЫ (НАЖАВ КОМБИНАЦИЮ НА КЛАВ. **CTRL+V**)**,** ЗАКРЫТЬ ФАЙЛ СОХРАНИВ

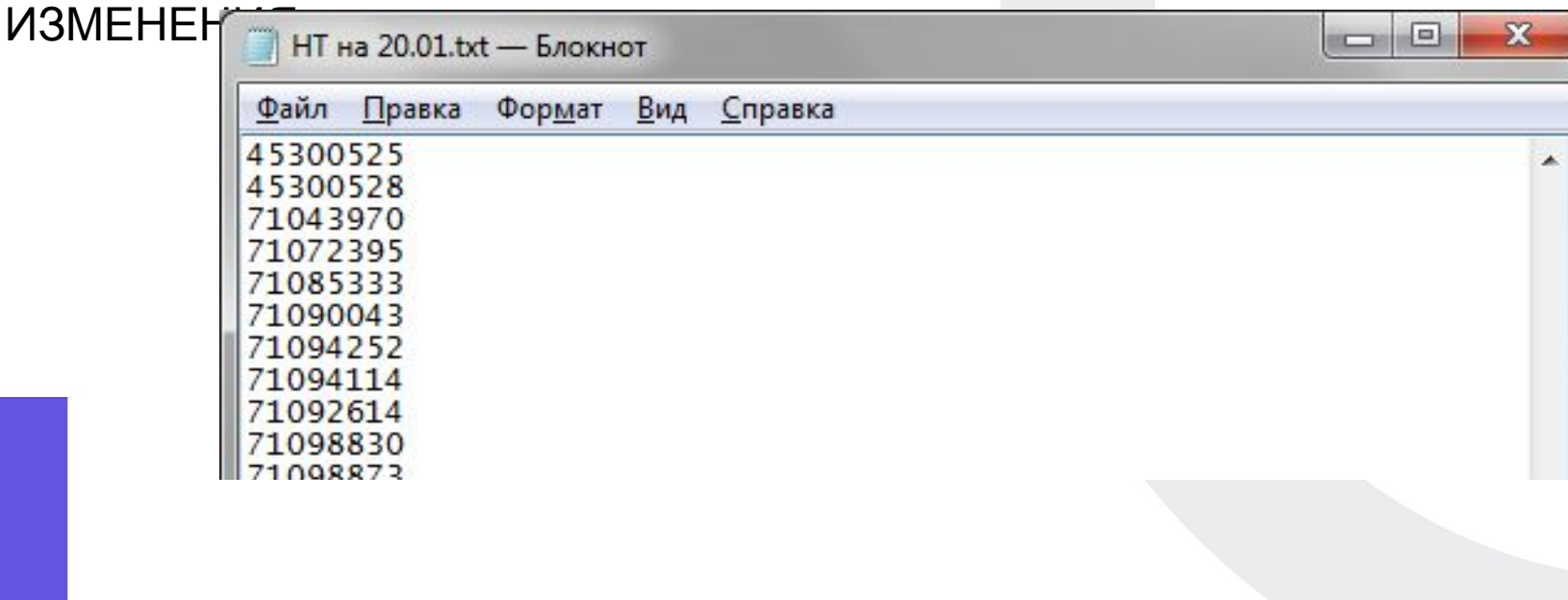

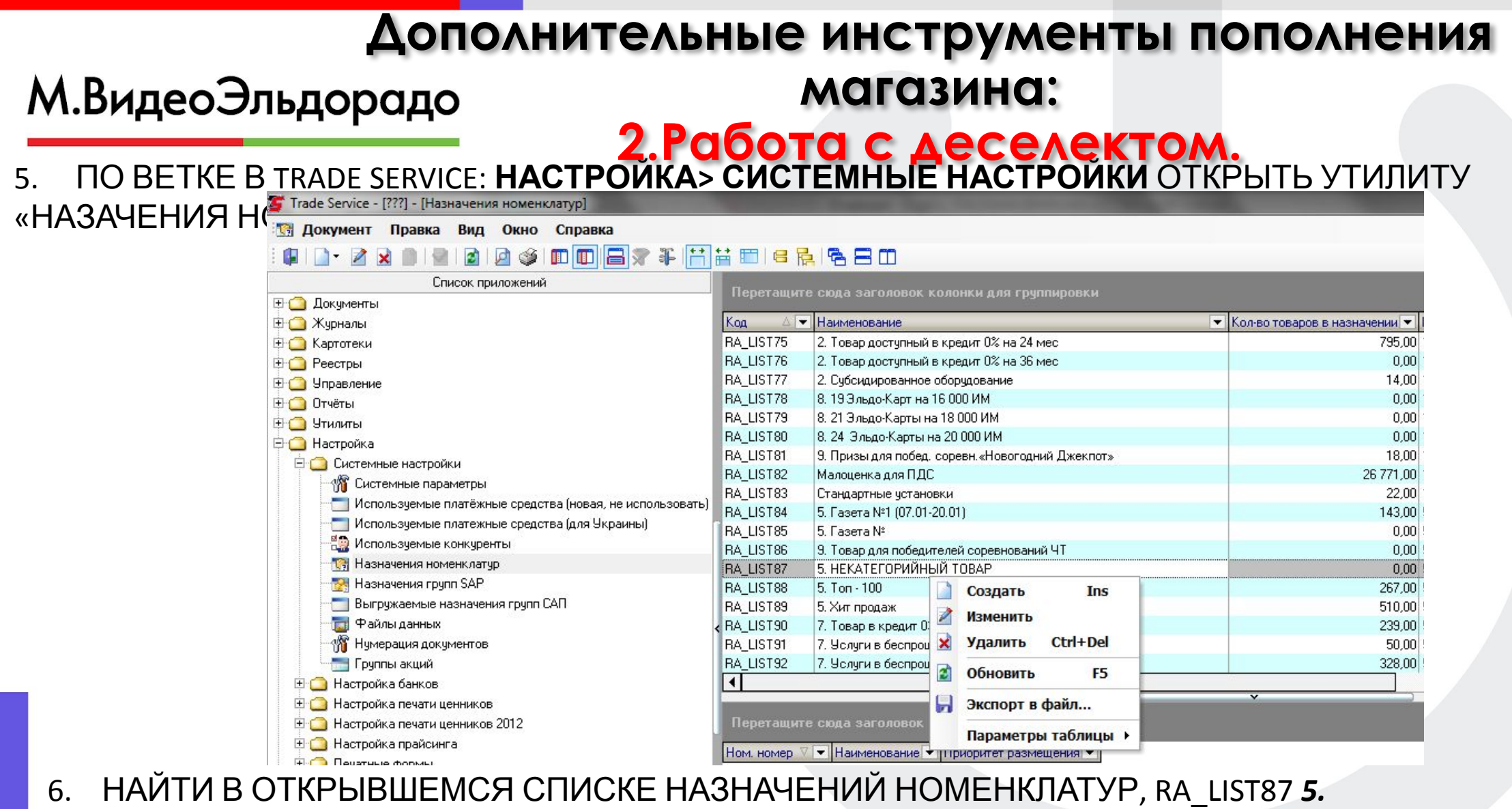

*НЕКАТЕГОРИЙНЫЙ ТОВАР,* НАЖАТЬ НА НЕМ ПРАВУЮ КНОПКУ МЫШИ, В ВЫПАВШЕМ МЕНЮ

НАЖАТЬ «ИЗМЕНИТЬ».

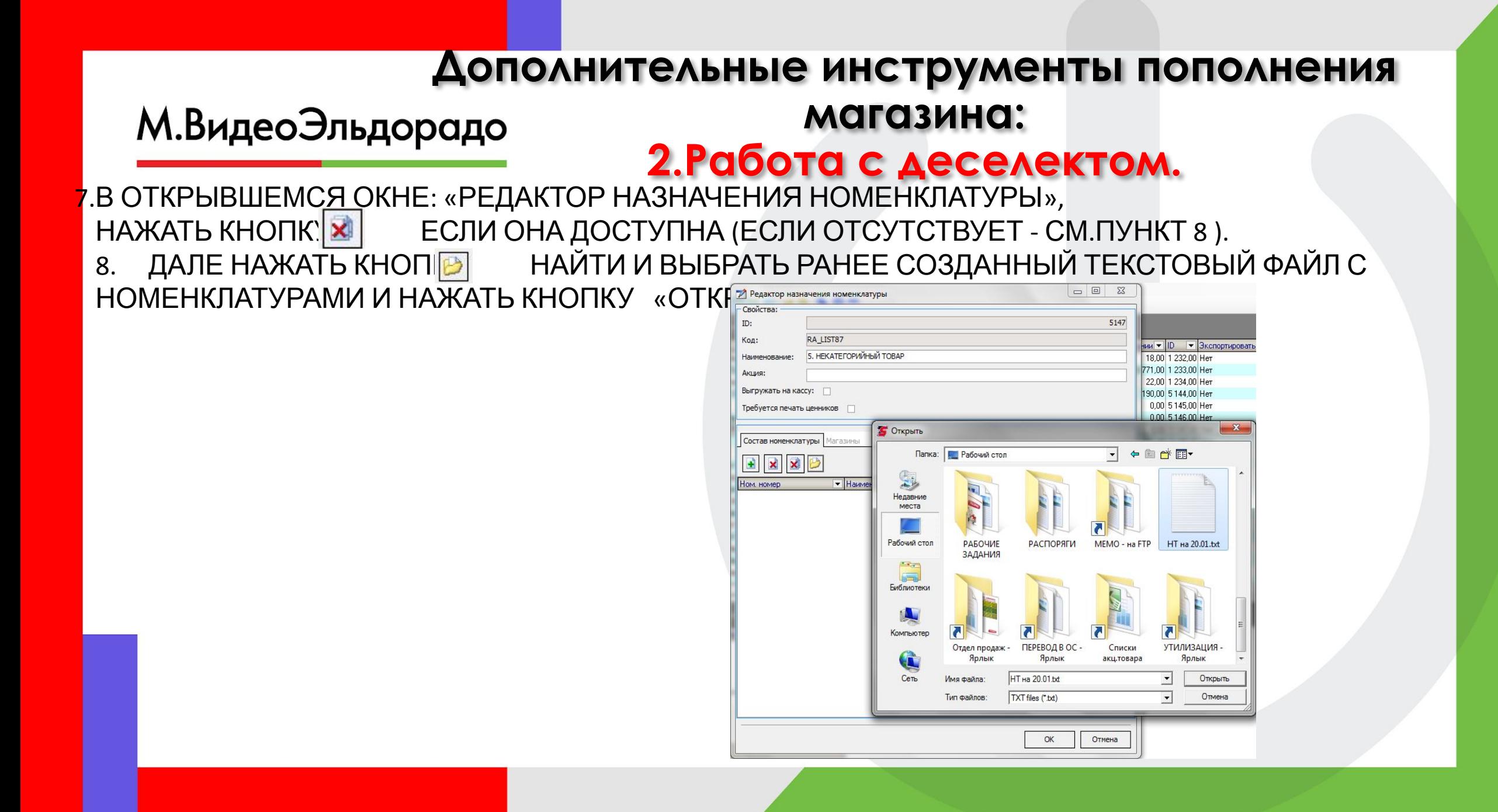

#### **Дополнительные инструменты пополнения магазина:** М.ВидеоЭльдорадо **2.Ǿабота с деселектом.**

9.ЕСЛИ В ОКНО ПРОГРУЗИЛАСЬ ИНФОРМАЦИЯ, ЗНАЧИТ ВЫ ВСЕ ПРАВИЛЬНО СДЕЛАЛИ. МОЖНО НАЖАТЬ «ОК» И ДАЛЕЕ РАСПЕЧАТАТЬ ЦЕННИКИ НА ТОВАРЫ ИЗ RA\_LIST87 *5. НЕКАТЕГОРИЙНЫЙ ТОВАР*

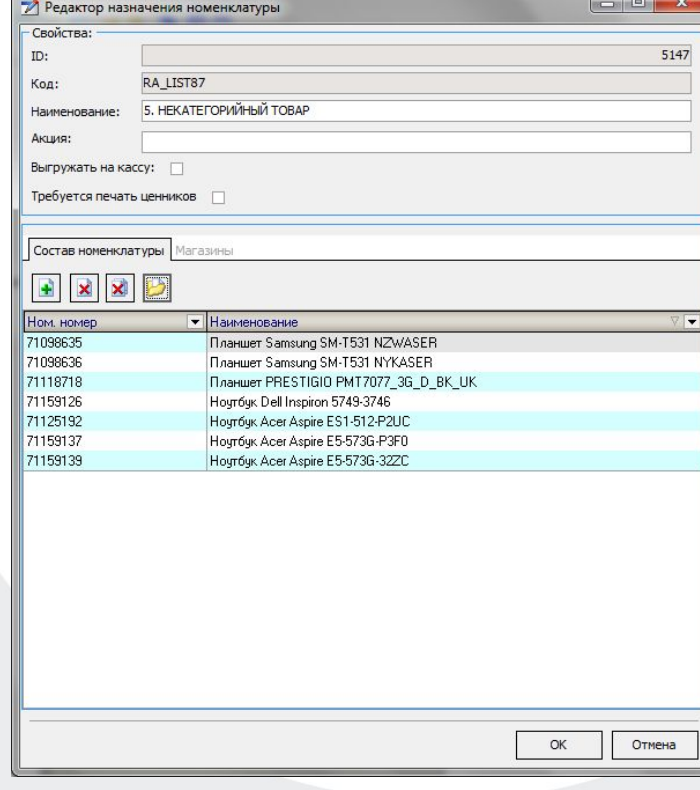

# **Ватутин Илья ǿергеевич А115 8(915) 656 34 77**